## Betreft: inloggen ledenportaal

Datum 18.01.2024

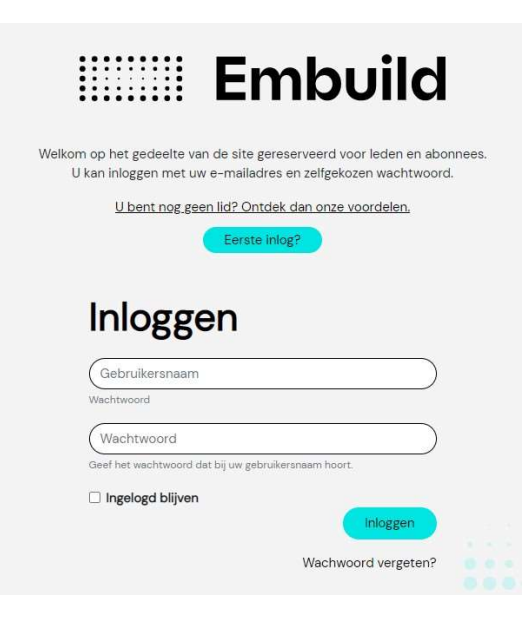

## 1. Eerste keer inloggen op het nieuwe ledenportaal met uw hoofdaccount

- Bij de eerste login geef je het ondernemingsnummer (zonder BE en zonder puntjes, vb. 0123456789) in van jouw bedrijf en het emailadres dat bij Embuild gekend is. Indien u dit emailadres niet kent kan u contact opnemen met helpdesk@embuild.be
- Bovenaan de website verschijnt een groene kader, om aan te geven dat er een mail is verstuurd. In die mail staan instructies om je account te activeren en je wachtwoord in te stellen. Als je geen toegang meer hebt tot dit mailadres, neem dan contact op met mailto:helpdesk@embuild.be.
- OPGELET: Het hoofaccount kan meerdere gebruikers aanmaken. Dat doe je door bovenaan de webpagina te klikken op 'MIJN PROFIEL'. Klik vervolgens op het tabblad 'MIJN GEBRUIKERS' en dan op de blauwe knop 'Gebruikers uitnodigen'. Je kan nu jouw contacten/gebruikers uitnodigen. Je contact krijgt nu een mail om te melden dat via het Embuild ledenportaal een verzoek is gedaan voor nieuw paswoord. In de mail zit een link, waarop je contact klikt om in te loggen. De link verwijst je contact door naar een pagina waar het paswoord opnieuw ingesteld kan worden.
- Vanaf nu zal je met het mailadres en nieuw ingestelde paswoord kunnen inloggen op het ledenportaal.

Vragen? Contacteer jouw lokale vereniging of per mail naar helpdesk@embuild.be